### TDA362/DIT224 – Computer Graphics

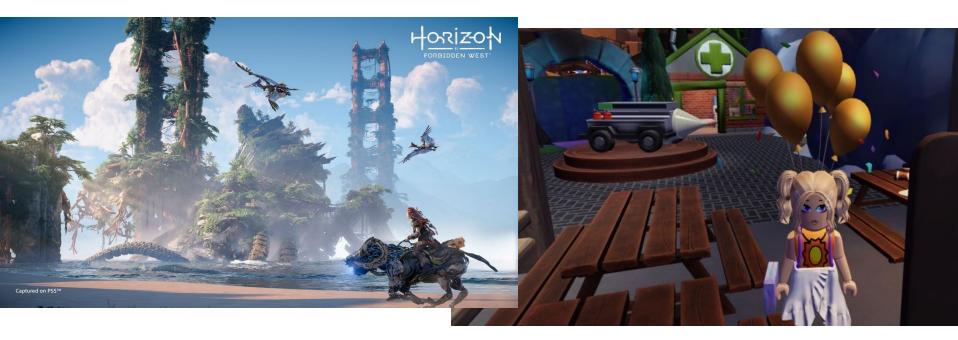

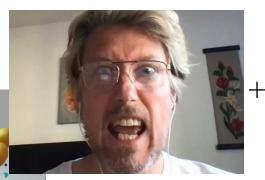

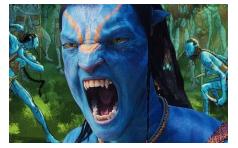

Starting 10:00 ...

**Teacher: Ulf Assarsson** 

**Chalmers University of Technology** 

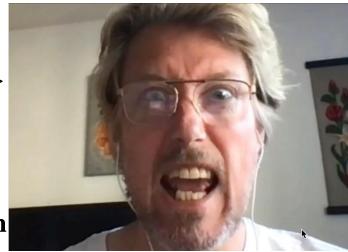

#### **This Course**

Algorithms!

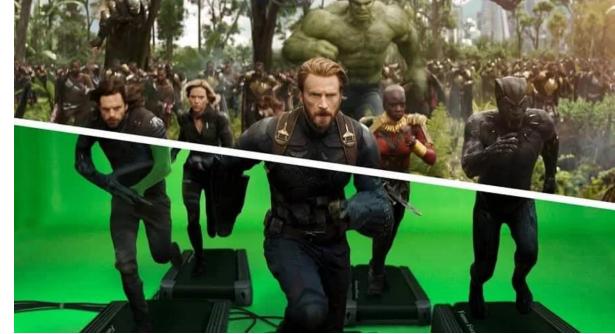

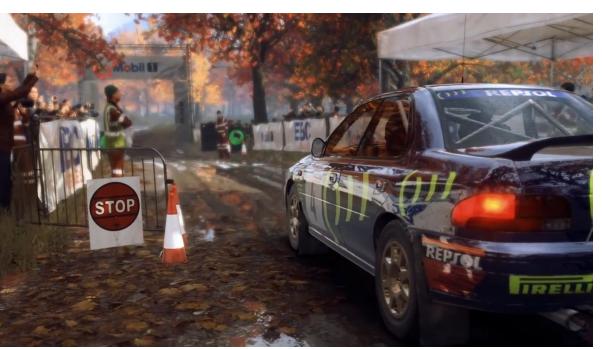

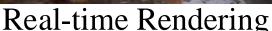

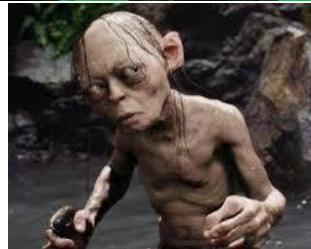

**Understanding Ray Tracing** 

#### Course Info

- Study Period 2 (lp2)
- Real Time Rendering, 4<sup>th</sup> edition
  - Available on Cremona at discount.
- <u>Schedule</u>:
  - Mon 13-15, w2 only
  - Tues 10-12,
  - Fri 9-12,
    - ~14 lectures in total, ~2 / week
  - Lab slots:
    - Mon: 17-21
    - Tues: 13-21
    - Wed: 13-21
    - Thur: 9-12 + 17-21
- Homepage:
  - Google "TDA362" or
  - "Computer Graphics Chalmers"

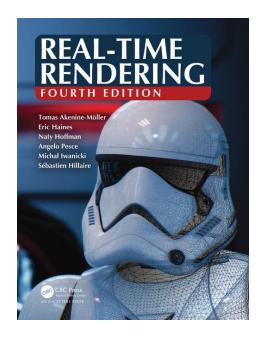

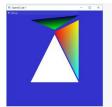

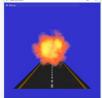

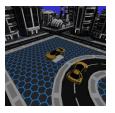

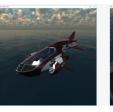

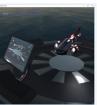

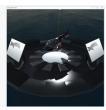

#### **Tutorials**

- All laborations are in C++ and OpenGL
  - Industry standard
  - No previous (C++) knowledge required
- Six shorter tutorials that go through basic concepts
  - Basics, Textures, Camera&Animation, Shading, Render-to-texture,
     Shadow Mapping
- One slightly longer lab where you put everything together
  - Real-time rendering or
  - Path tracer

### Tutorials 1-6

Don't just

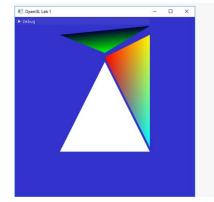

Rendering a triangle

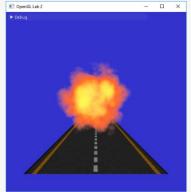

**Textures** 

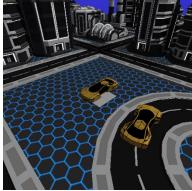

Animation

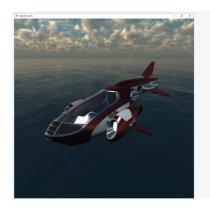

Shading

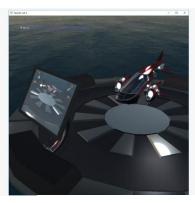

Render to textures

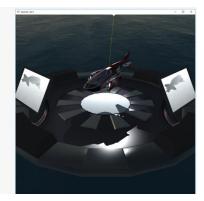

Shadow maps

## Project

**Project** 

Choose at least 1 from:

Real-time rendering

or

Offline rendering

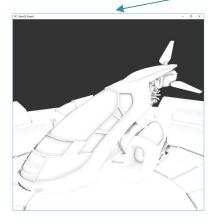

Screen-space ambient occlusion

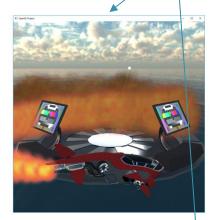

Particle System

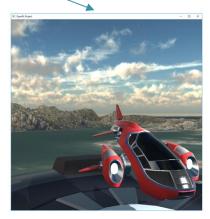

Height field

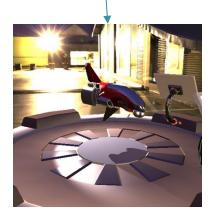

Custom environment map (difficult)

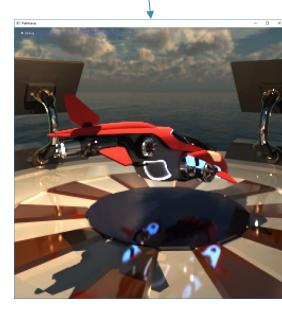

Path Tracing

#### **Tutorials**

- Info: <a href="http://www.cse.chalmers.se/edu/course/TDA362/tutorials.html">http://www.cse.chalmers.se/edu/course/TDA362/tutorials.html</a>
- To pass the tutorials:
  - Present your solutions to lab assistant.
  - Deadlines:
    - Lab 1+2+3: Thursday week 2.
    - Lab 4 : Thursday week 3.
    - Lab 5+6: Thursday week 4
    - Lab 7 / Project: Thursday week 7.
- Do the tutorials in groups (Labgrupper) of two, or individually if you prefer.
- First deadline: Thurs. next week.

## Computer Graphics:

– two main principles...

...for computer-generating the appearance of a virtual 3D scene:

#### • Ray Tracing:

- Forward ray tracing: Tracing light beams from light sources and how they reach the virtual camera.
- Backward ray tracing: Tracing the light beams backwards, i.e., from the camera and all the way back to the light sources.

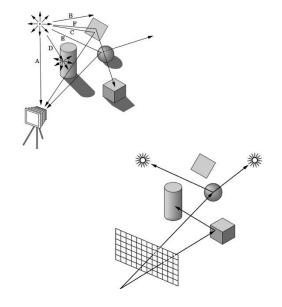

#### • Rasterization:

 Draw the scene triangles one by one onto the pixels of the screen and, for each pixel, compute the color (by regarding light sources and perhaps also surrounding objects).

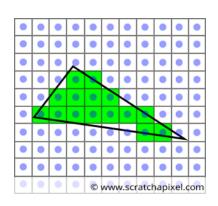

## Forward Ray Tracing

Forward ray tracing is simple and automatically gives

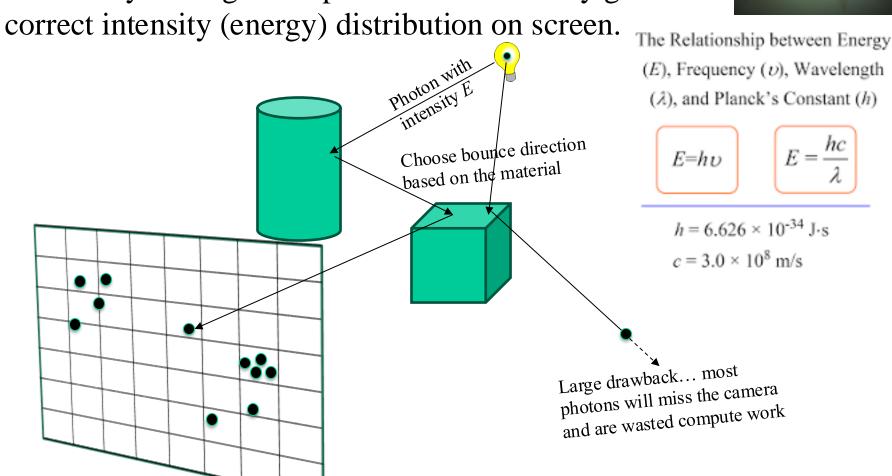

"Trace some trillion photons and you probably have a good image."

## **Backward** Ray Tracing

Backward ray tracing is more efficient, but finding correct intensity (energy) and relevant incoming light directions

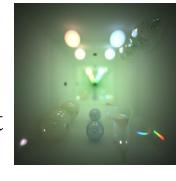

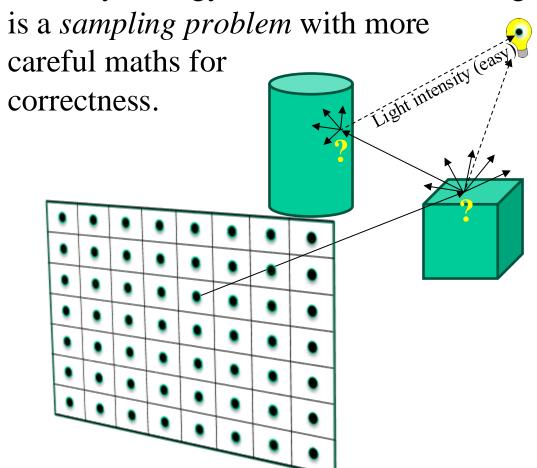

? = At each backward-ray hitpoint, , based on the material, sample incoming light, by shooting rays, to estimate outgoing light intensity (or energy) to pixel

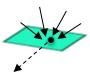

"Trace a billion rays backwards and you probably have a great image."

## Forward Ray Tracing

One way to form an image is to follow rays of light (or photons) from a point source finding which rays enter the lens of the camera. Each ray of light may have multiple interactions with objects before being absorbed or going to infinity.

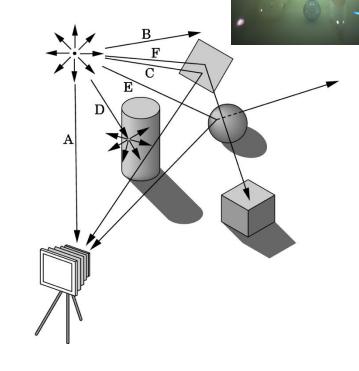

**Pros:** Algorithmically very easy to generate physically correct images.

**Cons:** Extremely slow. Only few of the traced rays will reach the camera sensor and actually contribute to the image.

"Trace some trillion photons and you probably have a good image."

## **Backward** Ray Tracing

• Follow rays of light backwards, i.e., from the camera sensor (center of projection) into the scene until they either are absorbed by objects or go off to infinity.

 At each bounce position, estimate incoming light intensity and color by following possible bounce directions, given the material.

- Cons: Complicated but possible to get accurate convergence. We use Monte-Carlo sampling theory from maths for how to best sample an unknown signal. E.g., we do not know photon density nor from which direction the photon came. Combinations of forward + backwards ray tracing can be used to remedy this.
- Pros: Faster but still slow compared to rasterization

## Real-Time Rendering

based on Rasterization

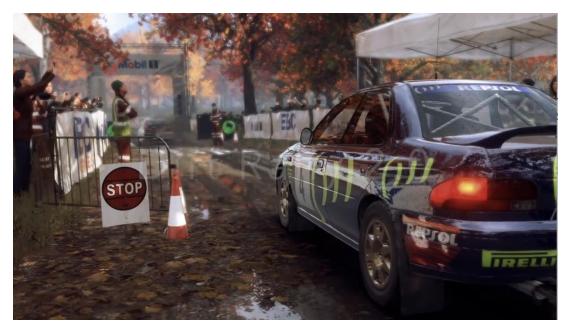

Overview of the Graphics Rendering Pipeline and OpenGL

#### 3D-models: surfaces are constructed by triangles.

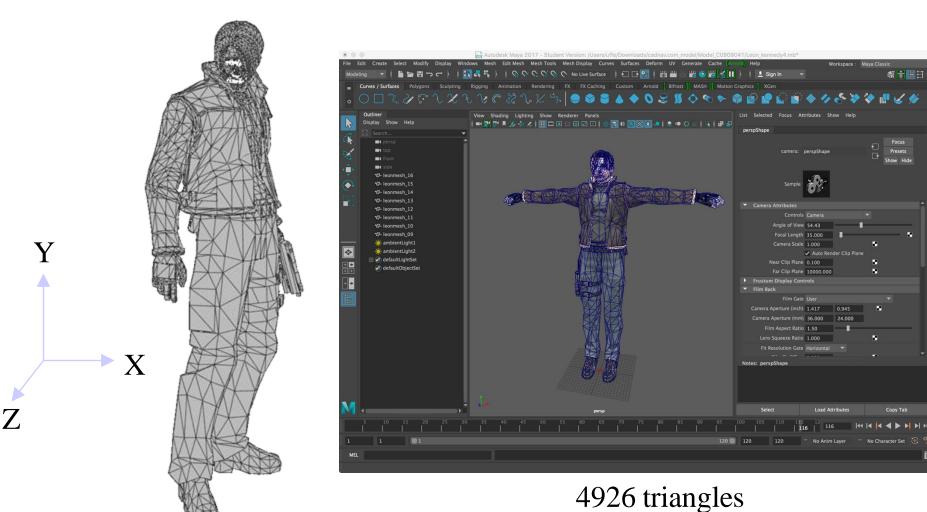

Why triangles?

Each triangle is projected onto the image plane using a virtual camera.

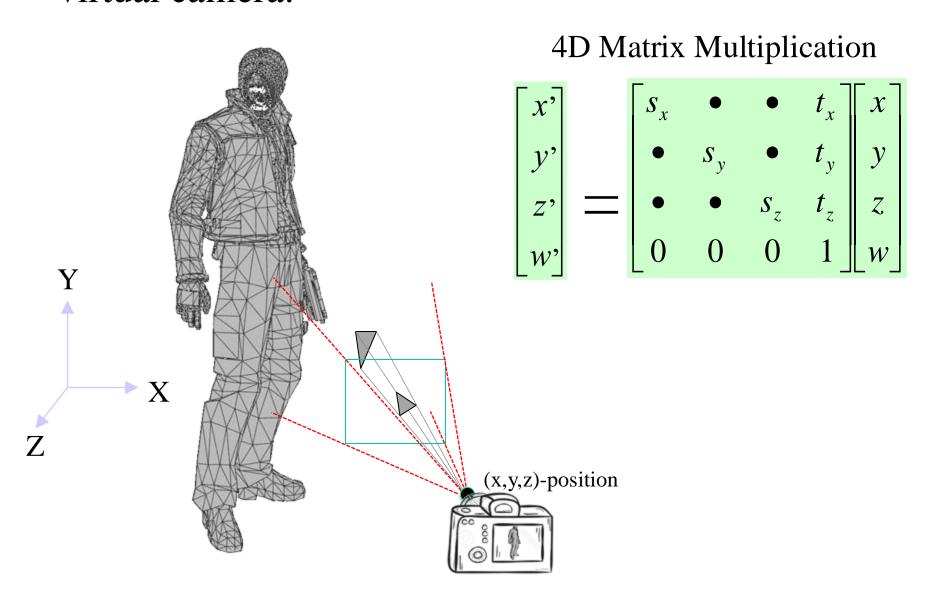

The graphics card draws the triangles onto the screen.

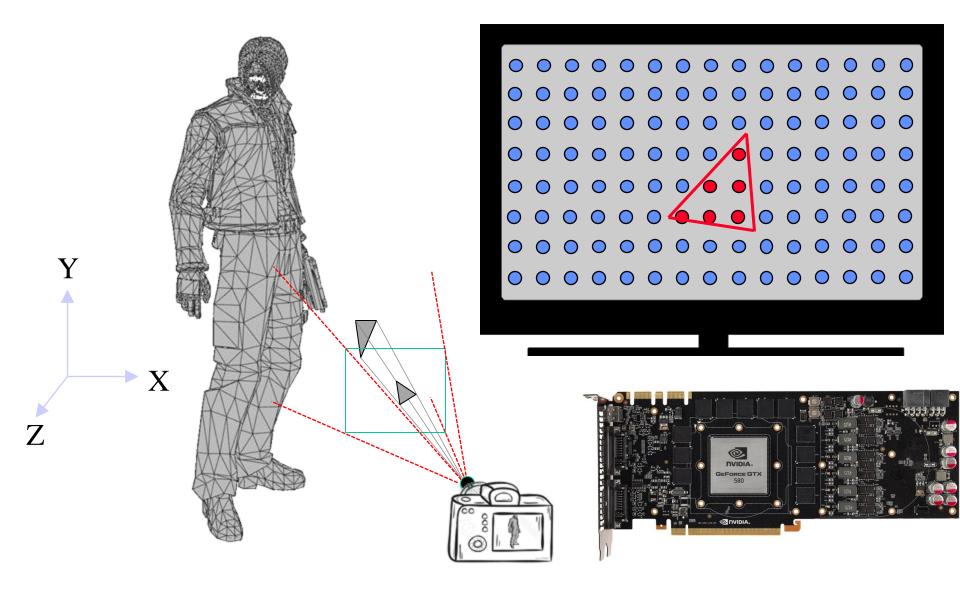

#### How compute pixel color?

Use some *shading* model based on light sources and triangle's

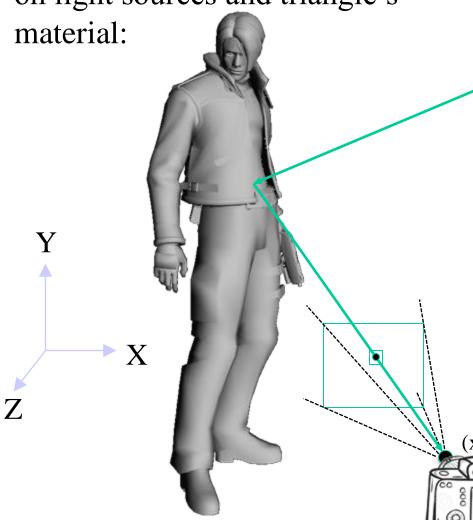

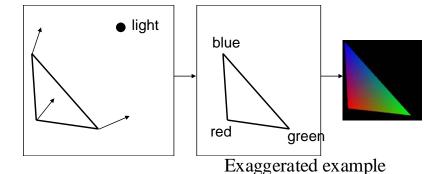

(x,y,z) Light source

At rendering (for each frame):

- The graphics card computes, the reflected light toward the camera.
  - per pixel (or per vertex and using interpolation per pixel),
- This depends on the light and material parameters.

(x,y,z)-position

#### Triangle colors:

are typically multiplied with the lighting contribution. Instead of one single color per triangle, you can use a *texture* (=image) – to simulate details and

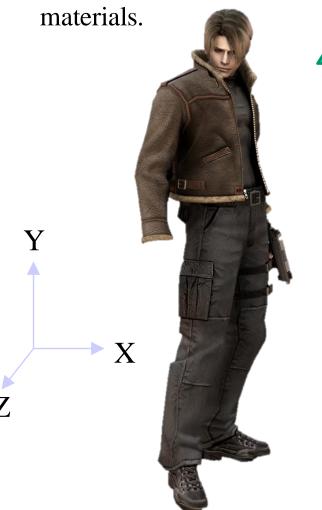

• The **texture** color is modulated (often just multiplied) with the light intensity to get the final pixel color.

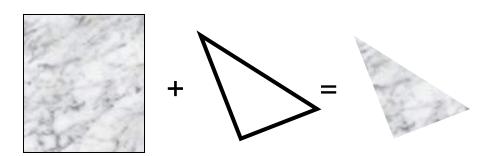

Specify which part of the texture that each triangle covers.

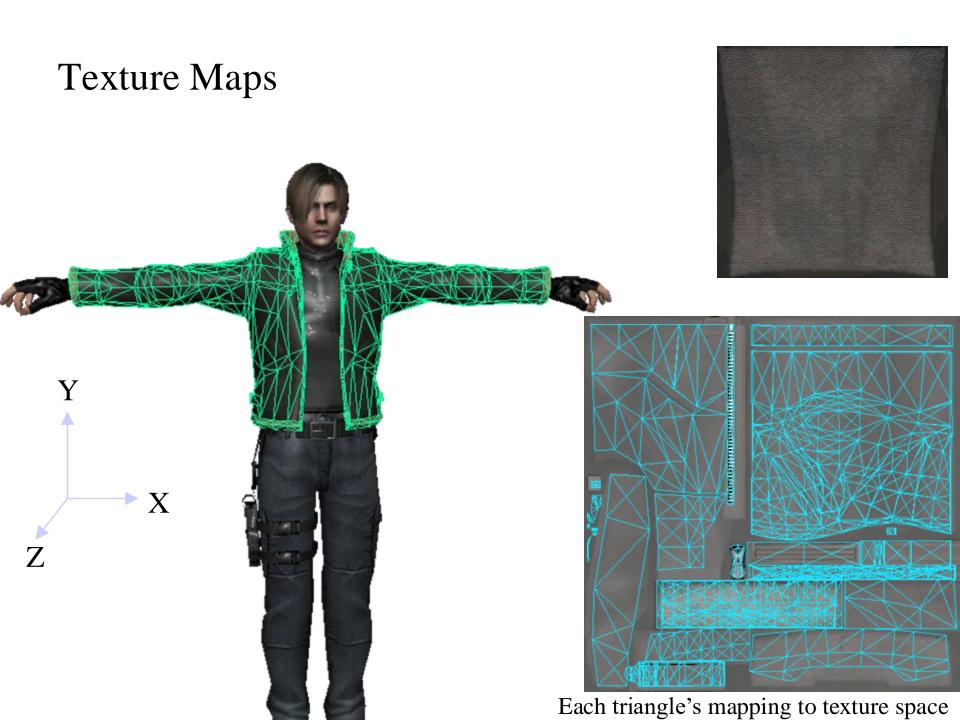

## Summary of this very simple type of shading model: There are many others. Details are given in Lecture 3+4.

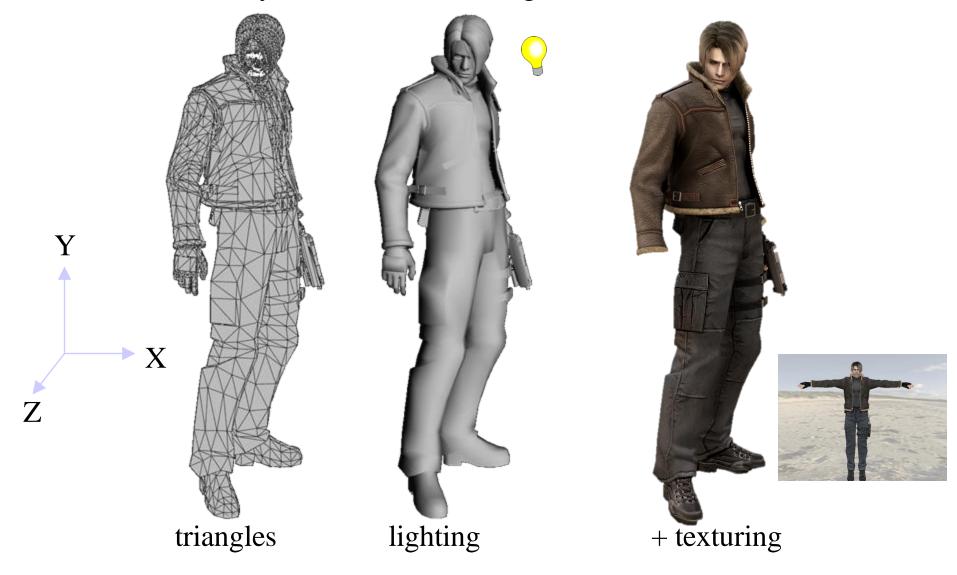

# The Graphics Rendering Pipeline

The Application stage, geometry stage, and rasterizer stage

# You say that you render a "3D scene", but what is it?

- First, of all to take a picture, it takes a camera a virtual one.
  - Decides what should end up in the final image
- A 3D scene is:
  - Geometry (triangles, lines, points, and more)
  - Light sources
  - Material properties of geometry
    - Colors, shader code,
    - Textures (images to glue onto the geometry)
- A triangle consists of 3 vertices
  - A vertex is 3D position, and may have an attached normal, color, texture coordinate, ....

## Lecture 1: Real-time Rendering The Graphics Rendering Pipeline

- The pipeline is the "engine" that creates images from 3D scenes
- Three conceptual stages of the pipeline:
  - Application (executed on the CPU)
  - Geometry
  - Rasterizer

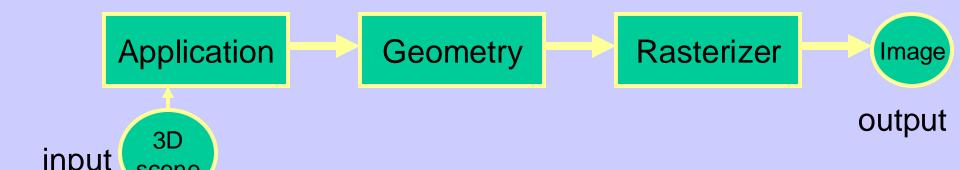

## The APPLICATION stage

- Executed on the CPU
  - Means that the programmer decides what happens here
- Examples:
  - Collision detection
  - Speed-up techniques
  - Animation
- Most important task: feed geometry stage with the primitives (e.g. triangles) to render

## The GEOMETRY stage

Task: "geometrical" operations on the input data (e.g. triangles)

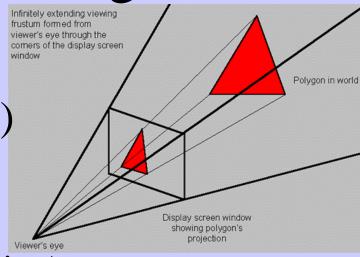

#### • Allows:

- Move objects (matrix multiplication)
- Move the camera (matrix multiplication)
- Lighting computations per triangle vertex
- Project onto screen (3D to 2D)
- Clipping (avoid triangles outside screen)
- Map to window

## The GEOMETRY stage

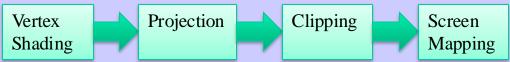

- Vertex Shader
  - A program executed per triangle vertex, computing:
    - Transformations
    - Projection (3D->2D)
    - Compute a color per vertex
- Clipping
- Screen Mapping

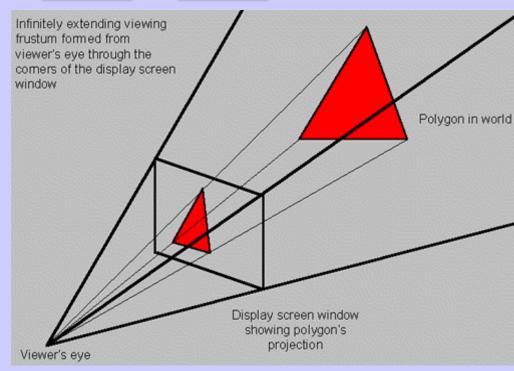

## The RASTERIZER stage

• Main task: take output from GEOMETRY and turn into visible pixels on screen

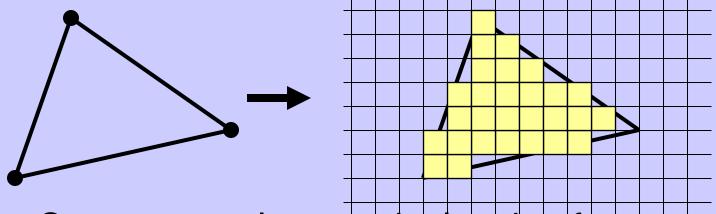

- Computes color per pixel, using fragment shader (=pixel shader)
  - textures, (light sources, normal), colors and various other per-pixel operations
- And visibility is resolved here using the fragment's z-value to check its visibility

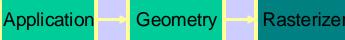

## The rasterizer stage

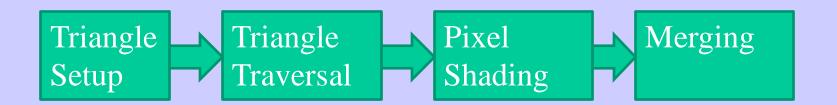

#### Triangle Setup:

• collect three vertices + interpolated vertex shader output (incl. normals) and make one triangle.

#### Triangle Traversal

• Scan conversion or rasterization

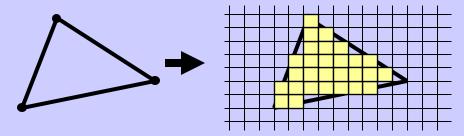

#### Pixel Shading

Compute pixel color

#### Merging:

• output color to screen

# The three stages' correlation to hardware

The Application stage, geometry stage, and rasterizer stage

## Rendering Pipeline and Hardware

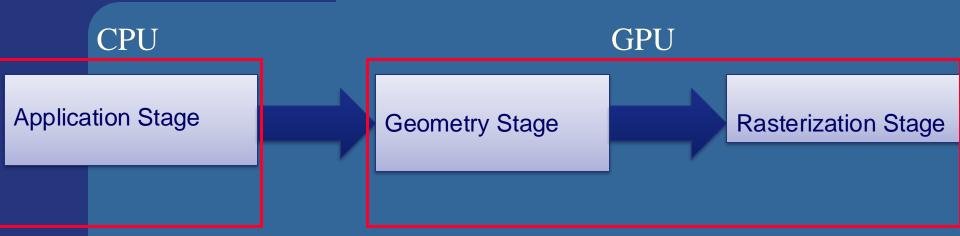

## Rendering Pipeline and Hardware

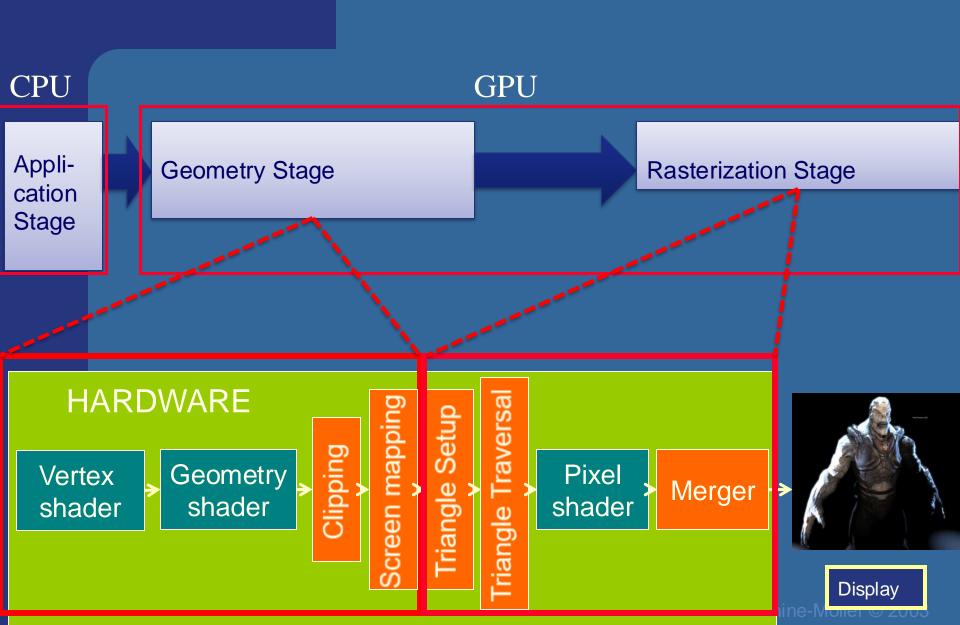

Vertex shader:

- •Lighting (colors)
- Screen space positions

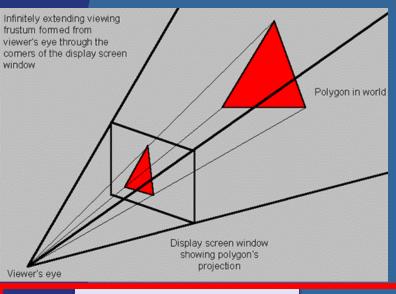

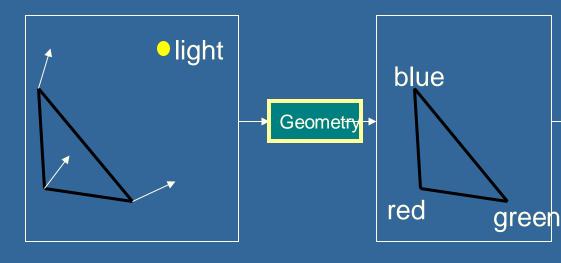

**HARDWARE** 

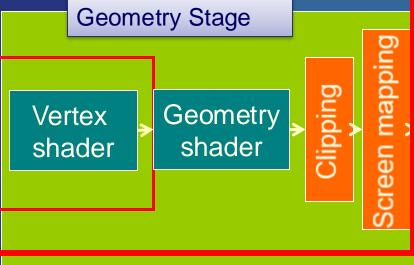

Iriangle Setu V Friangle Traver

Pixel shader

Merger

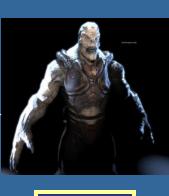

Display

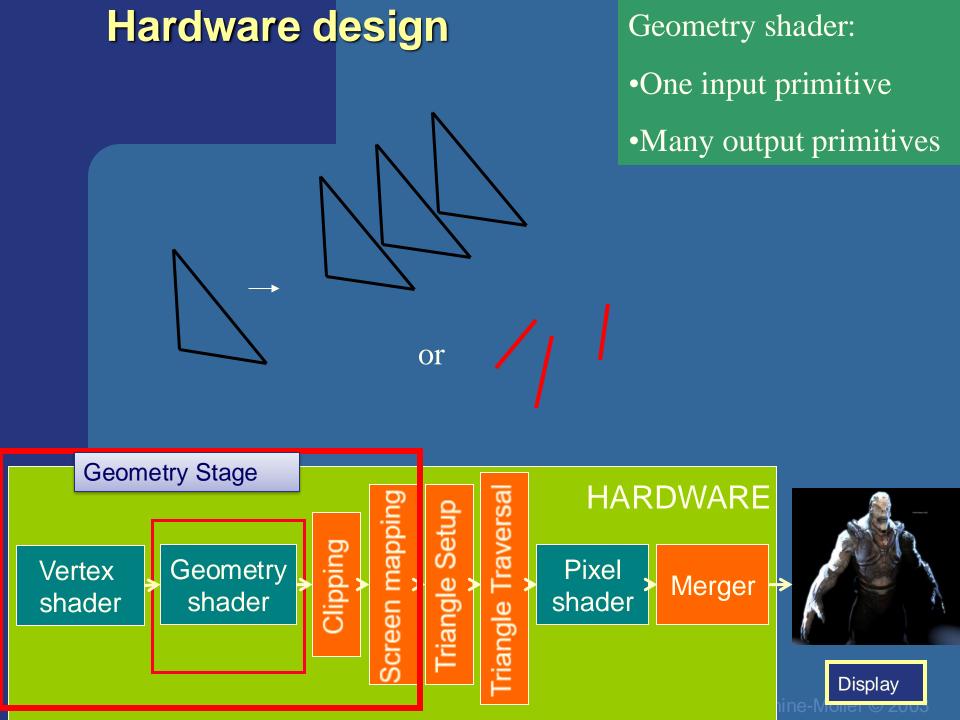

Clips triangles against the unit cube (i.e., "screen borders")

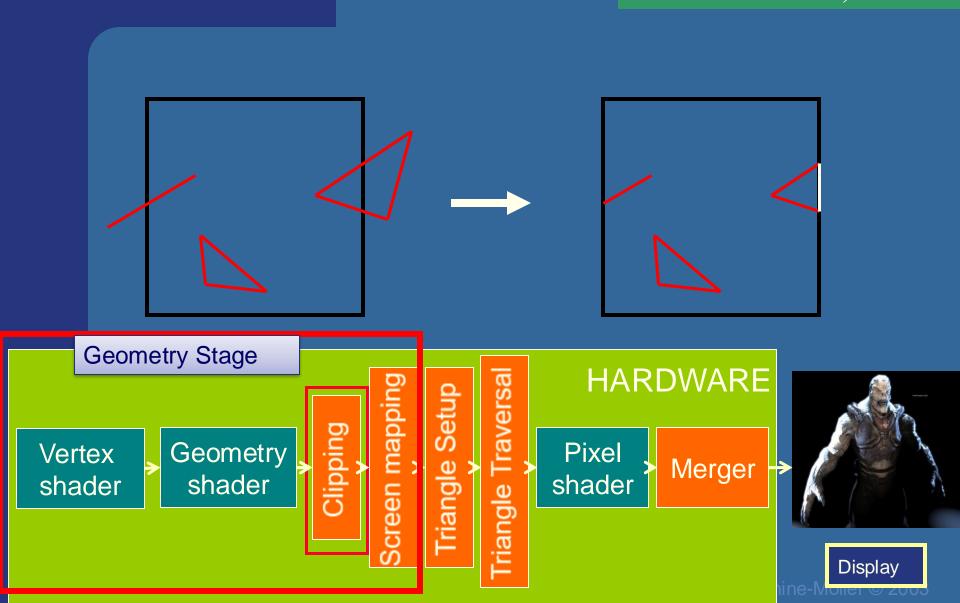

## Maps window size to unit cube

Geometry stage always operates inside a unit cube [-1,-1,-1]-[1,1,1] Next, the rasterization is made against a draw area corresponding to window dimensions.

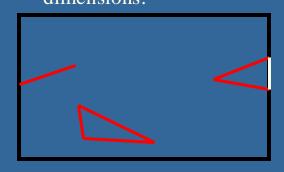

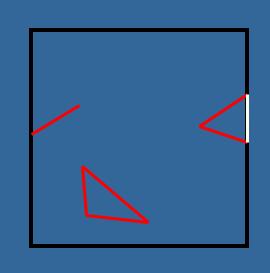

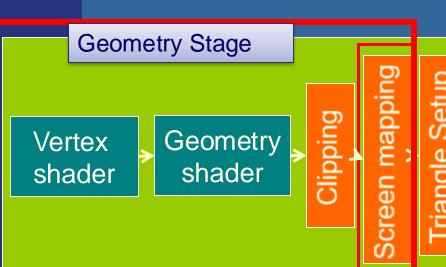

angle Traverse

#### **HARDWARE**

Pixel shader

Merger

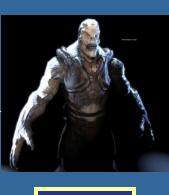

Display

Collects three vertices into one triangle

Display

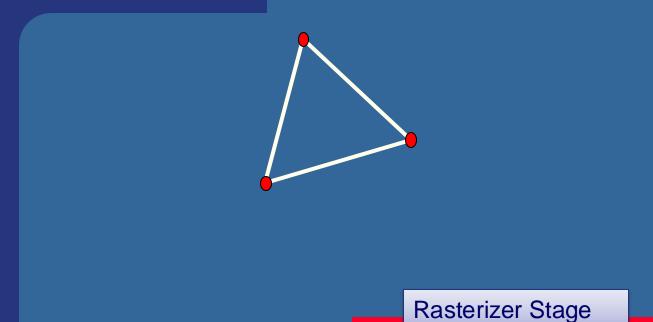

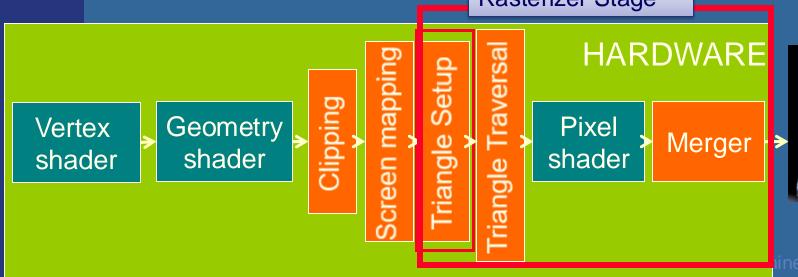

## Hardware design

Creates the fragments/pixels for the triangle

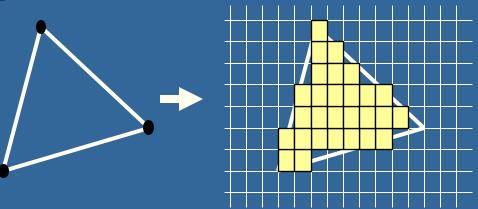

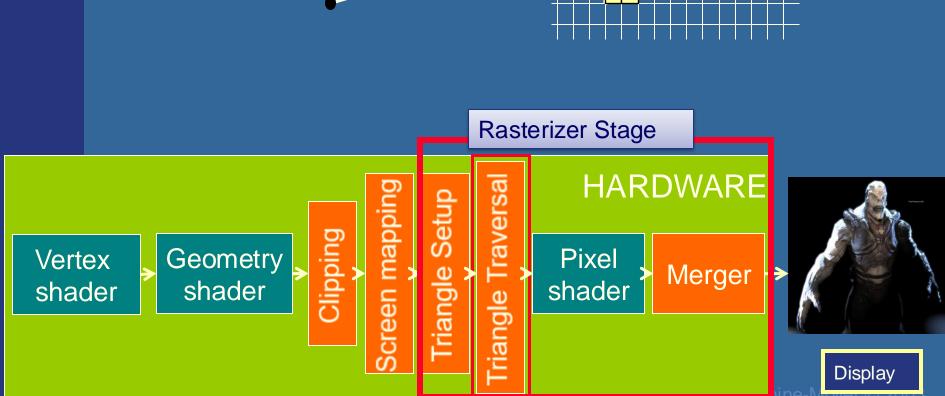

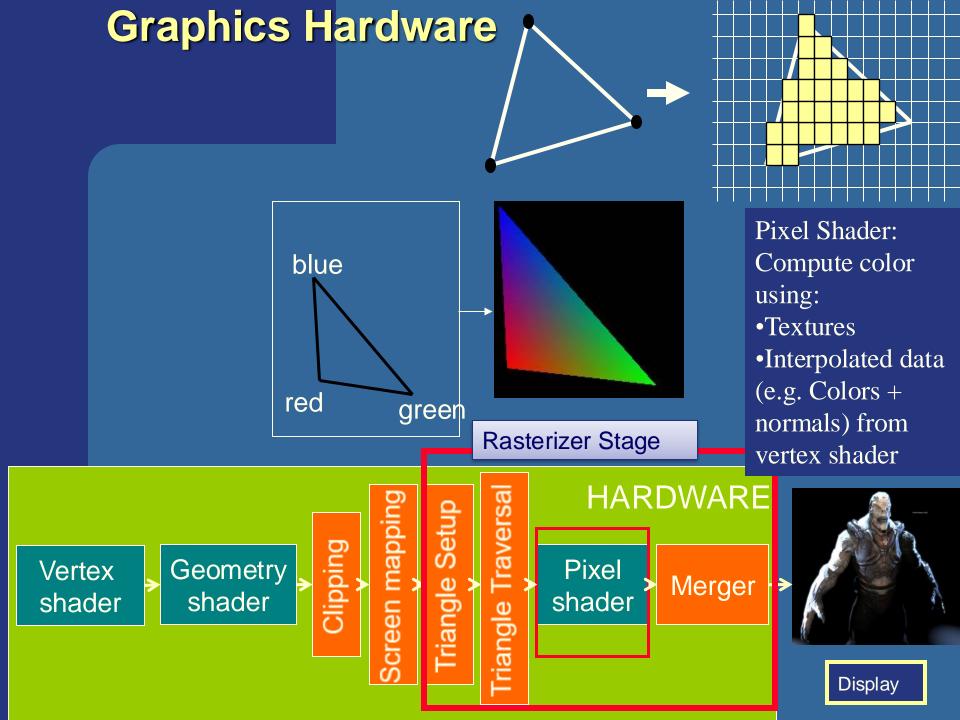

## Hardware design

The merge units update the frame buffer with the pixel's color

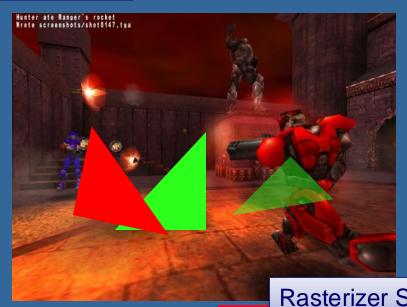

#### Frame buffer:

- Color buffers
- Depth buffer
- Stencil buffer

Rasterizer Stage

**HARDWARE** Screen mappin Geometry Pixel Vertex Merger shader shader shader Display

# What are vertex and fragment (pixel) shaders?

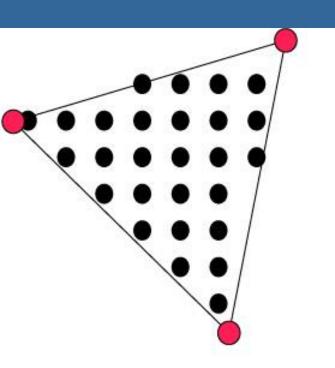

- Vertex shader: reads from textures. Writes outputs per vertex, which are interpolated and input to the fragment shader invocation per pixel.
- Fragment shader: reads from textures, writes to pixel color.
- Memory: Texture memory (read + write)
   typically 4 GB 16 GB
- Program size: the smaller the faster

- For each vertex, a vertex program (vertex shader) is executed
- For each fragment (pixel) a fragment program (fragment shader) is executed

### **Shaders**

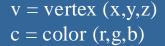

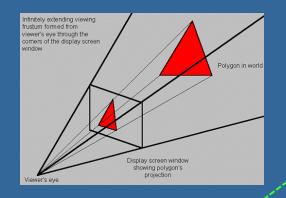

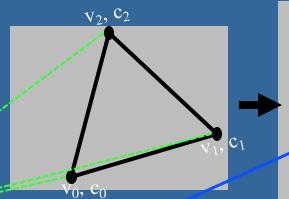

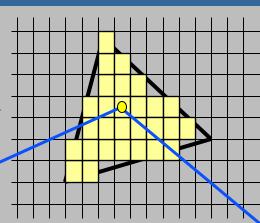

```
// Vertex Shader, executed per vertex
#version 420

layout(location = 0) in vec3 vertex; // x,y,z
layout(location = 1) in vec3 color; // r,g,b

out vec3 vsOutColor; // output result for this vertex
uniform mat4 modelViewProjectionMatrix;

void main()
{
```

gl Position = modelViewProjectionMatrix \*

vsOutColor = color; // Output for this vertex. Will

// be interpolated input to

// fragment shader

vec4(vertex,1); //Project the vertex from 3D

```
// Fragment Shader, exec. per fragment
#version 420
precision highp float; // 32-bits floats
in vec3 vsOutColor; // interpolated input
                     from vertex shader
layout(location = 0) out vec4 fragColor;
    // Here, location=0 means that we draw
    to frameBuffer[0], i.e., the screen
void main()
    fragColor = vec4(vsOutColor,1);
```

### **Shaders**

#### Example of a more advanced fragment shader:

```
precision highp float;
uniform sampler2D tex0;
uniform sampler2D tex1;
uniform sampler2D tex2;
uniform sampler2D tex3;
uniform float val;
varying vec2 uv_0;
varying vec3 n;

void main(void) {
    gl_FragColor.rgb = compute_color();
    gl_FragColor.a = 1.0;
}
```

```
vec3 compute color()
  vec4 gbuffer = texture2D(tex0, uv 0);
      int intColor = int(gbuffer.x);
      int r = (intColor/256)/256;
      intColor = r*256*256;
      int g = intColor/256;
      intColor = g*256;
      int b = intColor;
      vec3 color = vec3(float(r)/255.0, float(g)/255.0,
      float(b)/255.0);
      normal = vec3(sin(gbuffer.g) * cos(gbuffer.b),
      sin(gbuffer.g)*sin(gbuffer.b), cos(gbuffer.g));
      vec2 ang = gbuffer.gb*2.0-vec2(1.0);
      vec2 scth = vec2(sin(ang.x * PI), cos(ang.x * PI);
      vec2 \text{ scphi} = vec2(\text{sqrt}(1.0 - \text{ang.y*ang.y}), \text{ang.y});
      normal = -vec3(scth.y*scphi.x, scth.x*scphi.x, scphi.y);
      roughness = 0.05;
      specularity = 1.0;
      fresnelR0 = 0.3;
      return color;
```

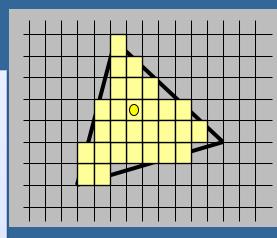

# OpenGL (Open Graphics Library)

#### **CPU-side**

Language: C++

API: OpenGL (Direct3D)

Window system: SDL (Cocoa, Win32,...)

```
C++:
float positions[] = {
// X Y Z per vertex
 0.0f, 0.5f, 1.0f, // v0
 -0.5f, -0.5f, 1.0f, // v1
 0.5f, -0.5f, 1.0f // v2
                                // ... vn
// and any other per-vertex data, e.g.:
float colors[] = {
// R G B
 1.0f, 0.0f, 0.0f, // c0
 -0.0f, 1.0f, 0.0f, // c1
 0.0f, 0.0f, 1.0f // c2
                                 // ... cn
float normals[] = \{...\};
float textureCoords[] = {...};
 OpenGL C++ API:
 Vertex-buffer objects
 uint32 positionBuffer; // x,y,z per vertex
 uint32 colorBuffer; // r,g,b per vertex
  Vertex-Array object // groups the arrays
 uint32 vertexArrayObject;
  Shaders
 uint32 vertexShader;
 uint32 fragmentShader;
 uint32 shaderProgram;
```

#### **GPU-side**

Language: GLSL

used for vertex-, geometry-, and fragment shaders

```
Vertex Shader:
#version 420

layout(location = 0) in vec3 position;
layout(location = 1) in vec3 color;

out vec3 outColor; # r,g,b

void main()
{
    gl_Position = vec4(position, 1.0);
    outColor = color;
}
```

#### CPU-side C++Language: API: OpenGL (Direct3D) Window system: SDL (Cocoa, Win32,...) C++: float positions[] = { // X Y Z 0.0f, 0.5f, 1.0f, // v0 -0.5f, -0.5f, 1.0f, // v1 0.5f, -0.5f, 1.0f // v2 How to connect the vertexArrayObject as vertex shader input (position, color): 0.0f, 0.0f, 1.0f // c2 // ... cn float normals[] = {...}; float textureCoords[] = {...}; OpenGL C++ API: Vertex-buffer objects uint32 positionBuffer; // x,y,z per vertex uint32 colorBuffer; // r,g,b per vertex Vertex-Array object // groups the arrays uint32 vertexArrayObject; Shaders uint32 vertexShader; uint32 fragmentShader;

uint32 shader Program;

#### **GPU-side**

Language: GLSL

used for vertex-, geometry-, and fragment shaders

```
Vertex Shader:
#version 420

layout(location = 0) in vec3 position;
layout(location = 1) in vec3 color;

out vec3 outColor;

void main()
{
    gl_Position = vec4(position, 1.0);
    outColor = color;
}
```

```
glGenVertexArrays(1, &vertexArrayObject);

// Following commands now affect this vertex array object.
glBindVertexArray(vertexArrayObject);

// Makes positionBuffer the current array buffer for subsequent commands.
// and attaches positionBuffer to vertexArrayObject,
glBindBuffer( GL_ARRAY_BUFFER, positionBuffer );
// Connect positions to location 0. 3 floats per vertex
glVertexAttribPointer(0, 3, GL_FLOAT, ..., positions );

// Makes colorBuffer the current array buffer for subsequent commands.
// and attaches colorBuffer to vertexArrayObject,
glBindBuffer( GL_ARRAY_BUFFER, colorBuffer );
// Connect colors to location 1. 3 floats per vertex
glVertexAttribPointer(1, 3, GL_FLOAT, ..., colors );
glEnableVertexAttribArray(0); // Enable attribute array 0
glEnableVertexAttribArray(1); // Enable attribute array 1
```

# A Simple Program Computer Graphics version of "Hello World"

Generate a triangle on a solid background

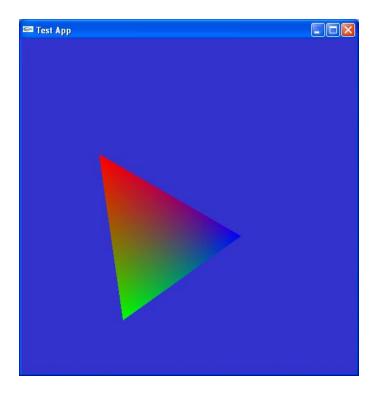

#### **BONUS**

# **Graphics Pipelines**

We focus on:

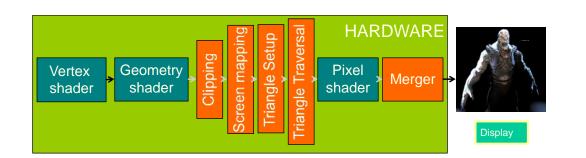

#### **Compatibility**:

- OpenGL 4.3
- WebGL 2
- OpenGLES 3 i.e., phones, web, PCs...

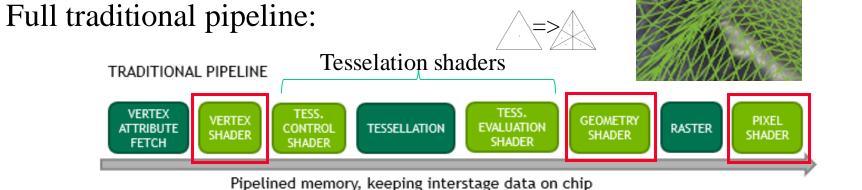

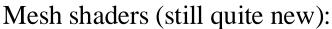

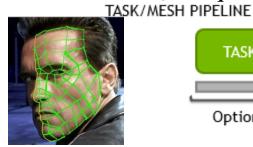

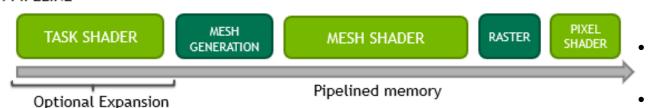

#### Compatibility:

- OpenGL 4.5 extension
- DirectX 12 Ultimate
- Vulcan

# Simple Application...

```
int main(int argc, char *argv[])
   // open window of size 512x512 with double buffering, RGB colors, and Z-buffering
    g_window = labhelper::init_window_SDL("OpenGL Lab 1", 512, 512);
   initGL(); // Set up our shaderProgram and our vertexArrayObject
    while (true) {
          display(); // render our geometry
          SDL GL SwapWindow(g window); // swap front/back buffer. Ie., displays the frame.
          SDL Event event;
          while (SDL PollEvent(&event)) {
                    if (event.type == SDL_QUIT || (event.type == SDL_KEYUP &&
                        event.key.keysym.sym == SDLK_ESCAPE)) {
                               labhelper::shutDown(g_window);
                               return 0;
   return 0;
```

```
void display(void)
    // The viewport determines how many pixels we are rasterizing to
    int w, h;
    SDL_GetWindowSize(g_window, &w, &h);
    glViewport(0, 0, w, h); // Set viewport
    // Clear background
    glClearColor(0.2, 0.2, 0.8, 1.0); // Set clear color - for background
    glClear(GL_COLOR_BUFFER_BIT | GL_DEPTH_BUFFER_BIT); // Clears the color buffer and the z-buffer
    glDisable(GL_CULL_FACE); // Both front and back face of triangles should be visible
    // DRAW OUR TRIANGLE(S)
    glUseProgram( shaderProgram ); // Shader Program. Sets what vertex/fragment shaders to use.
    // Bind the vertex array object that contains all the vertex data.
    glBindVertexArray(vertexArrayObject);
    // Submit triangles from currently bound vertex array object.
    glDrawArrays(GL_TRIANGLES, 0, 3); // Render 1 triangle (i.e., 3 vertices), starting at vertex 0.
    glUseProgram(0); // "unsets" the current shader program. Not really necessary.
```

Lab 1 will teach you this, i.e., setting up a shader program and vertex arrays.

## Example of a simple GfxObject class

```
class GfxObject {
public:
         load("filename"); // Creates m shaderProgram + m vertexArrayObject
         render()
                   /* You may want to initiate more OpenGL states, e.g., for
                      textures (more on that in further lectures) */
                   glUseProgram(m shaderProgram);
                   glBindVertexArray(m vertexArrayObject);
                   glDrawArrays( GL TRIANGLES, 0, numVertices);
         };
private:
                  numVertices;
         uint
         Gluint m shaderProgram;
         GLuint
                  m vertexArrayObject;
};
Example:
GfxObject myCoolObject;
myCoolObject.load("filename");
In display():
         myCoolObject.render();
```

# The Geometry stage and Rasterizer stage in more detail

## Rewind!

## Let's take a closer look

- The programmer "sends" down primtives to be rendered through the pipeline (using API calls)
- The geometry stage does per-vertex operations
- The rasterizer stage does per-pixel operations
- Next, scrutinize geometry and rasterizer

#### Geometry Stage:

Application Geometry

Rasterizer

vertex transformation

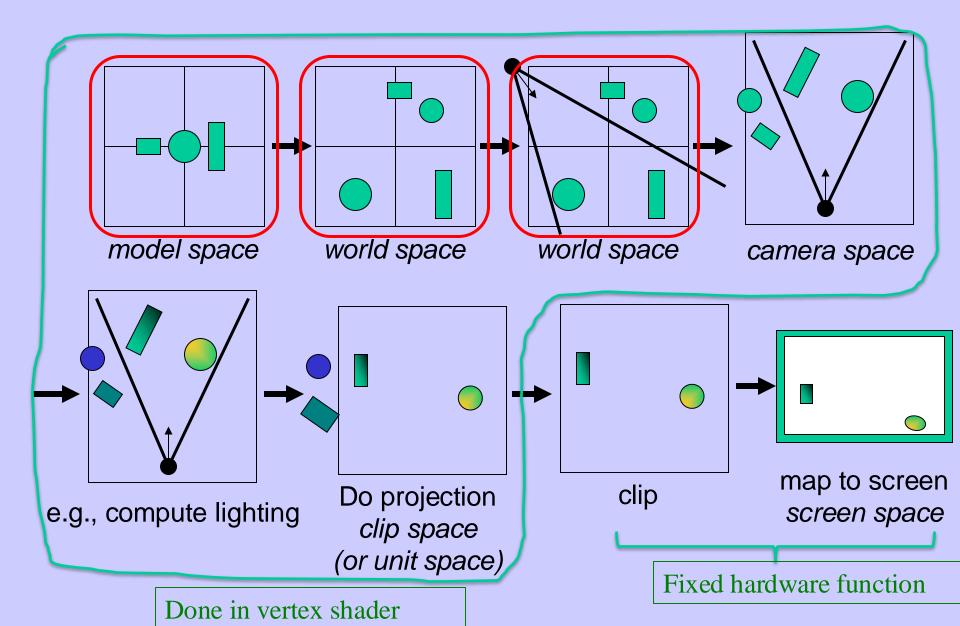

## Virtual Camera

• Defined by position, direction vector, up vector, field of view, near and far plane.

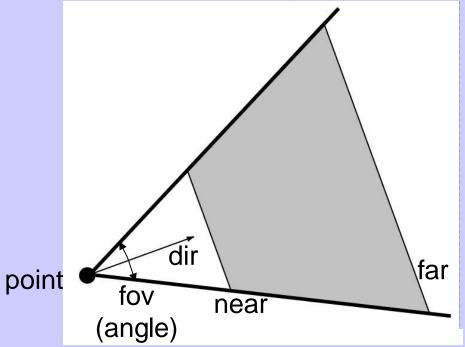

- Create image of geometry inside gray region
- Used by OpenGL, DirectX, ray tracing, etc.

### Geometry Stage:

Application

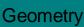

Rasterizei

vertex transformation

#### The view transform

- You can move the camera in the same manner as objects
- But apply inverse transform to objects, so that camera looks down negative z-axis

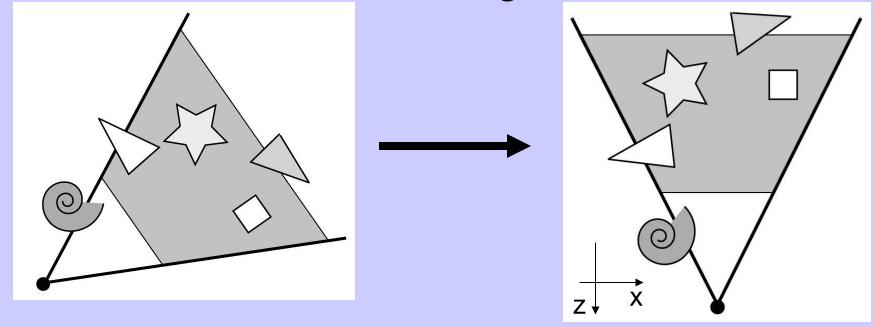

Application Geometry

Rasterizer

vertex transformation

#### Lighting

• Compute full or partial lighting information for fragment shader (e.g., light direction, normal, and vertex position)

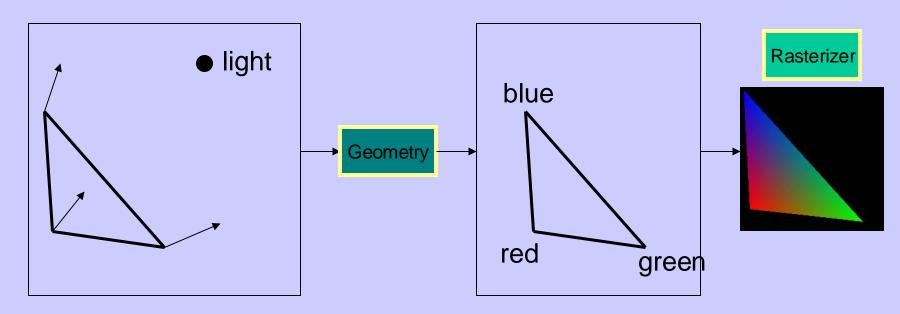

Much more about this in later lecture

# Why a normal per vertex?

to shade as a curved surface although triangle is flat

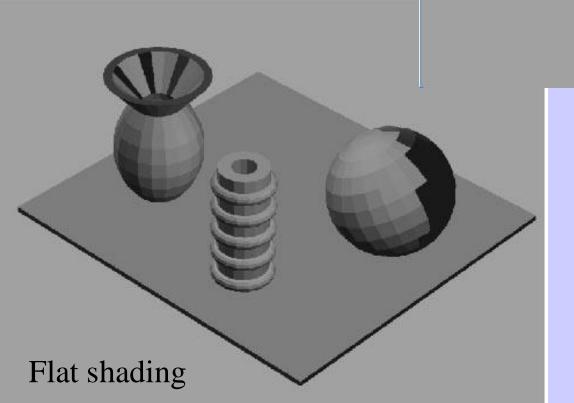

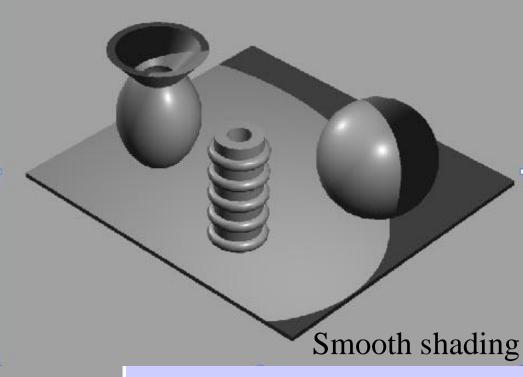

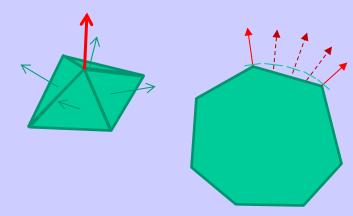

vertex transformation

### **Projection**

- Two major ways to do it
  - Orthographic (useful in few applications)
  - Perspective (most often used)
    - Mimics how humans perceive the world, i.e., objects' apparent size decreases with distance

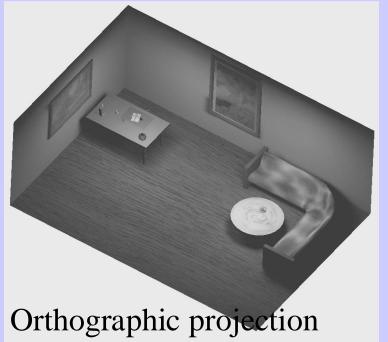

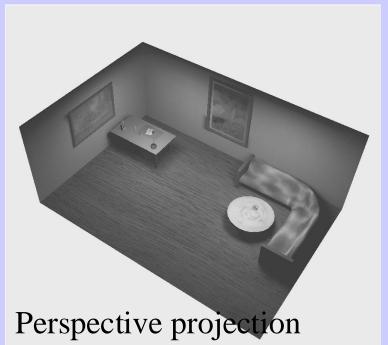

### Geometry Stage:

**Application** 

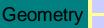

Rasterizer

vertex transformation

### **Projection**

- Also done with a matrix multiplication!
- Pinhole camera (left), analog used in CG (right)

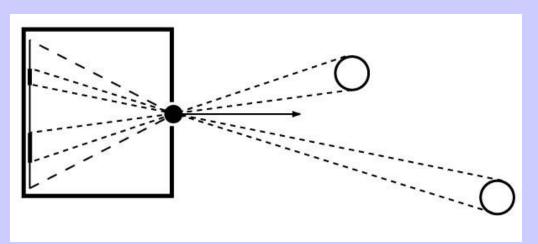

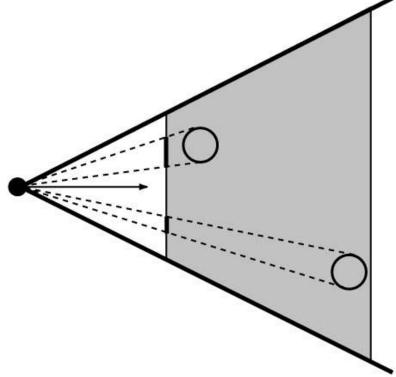

## **GEOMETRY**

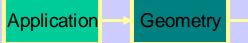

Rasterizei

## Clipping and Screen Mapping

- Square (cube) after projection
- Clip primitives to square

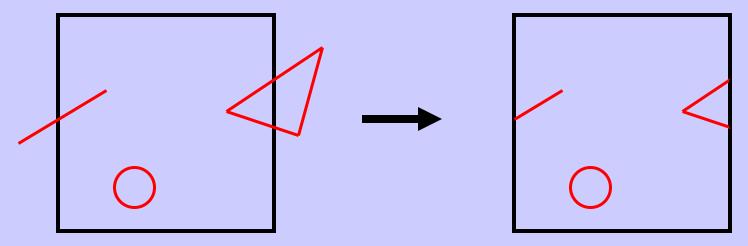

- Screen mapping, scales and translates the square so that it ends up in a rendering window
- These "screen space coordinates" together with Z (depth) are sent to the rasterizer stage

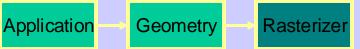

# The rasterizer stage

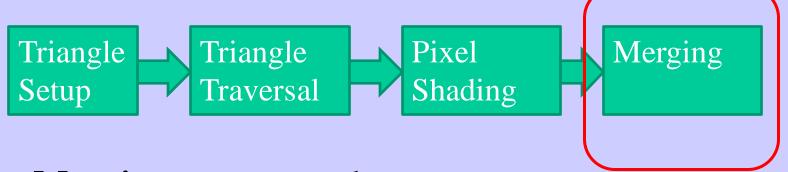

**Merging** - output color to screen: includes for instance...

### Z-buffering

 Do not overdraw a pixel with content that is further from the camera than the pixel's current content

#### Doublebuffering

 Use a front buffer that is displayed and a backbuffer that we still draw to.

#### The default frame buffer:

Typically: Front + Back **color** buffers + Z buffer + (Stencil buffer) These are memory buffers, e.g., in GPU RAM.

Stores rgb(a) value per pixel. Default: 8 bits per r,g,b channel.

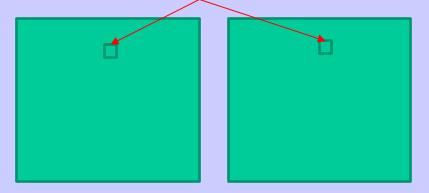

Back Color buffer (rgb buffer)

Is the color buffer we still draw to.
Not displayed yet.

Stores fragment's depth value per pixel, typically: (16), 24, or 32 bits.

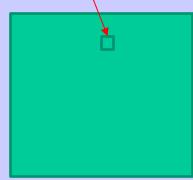

Z buffer (depth)

To resolve visibility between triangles

Stencil buffer can be asked for. 8-bits per pixel.

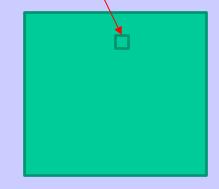

Stencil buffer (8-bits)

Used for masking rendering to only where pixel's stencil value = some specific value.

Is the most recent fully finished drawn frame.
Is displayed.

Front Color buffer

(rgb buffer)

# The rasterizer stage

- A triangle that is covered by a more closely located triangle should not be visible
- Assume two equally large tris at different depths

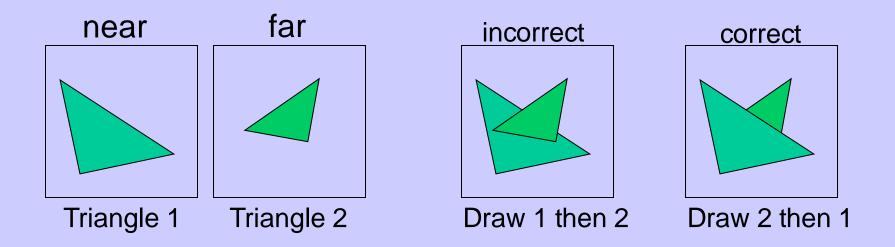

# Old way before z-buffers:

# Painter's Algorithm

 Render polygons a back to front order so that polygons behind others are simply painted over

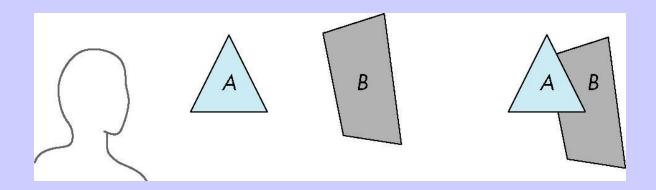

B behind A as seen by viewer

Fill B then A

- Requires ordering of polygons first
  - –O(n log n) calculation for ordering
  - Not every polygon is either in front or behind all other polygons

I.e., : Sort all triangles and render them back-to-front.

#### Application Geometry

## **Z-buffering:**

- Would be nice to avoid sorting...
- The Z-buffer (aka depth buffer) solves this
- Can render in any order

**Idea** - storing closest fragment-z (triangle depth) at each pixel:

- When rasterizing, compute the fragment's z-value.
- Compare this to pixel's Z-buffer value
- If fragment is closer, then replace color-buffer's and Z-buffer's value
- Else do nothing (discard the fragment)

- Z-buffer stores, for each pixel, the closest fragment's z-value.
- Color buffer stores, for each pixel, the color value.

I.e., do not overdraw a pixel with content that is further from the camera than its current content

## **Z**-buffer

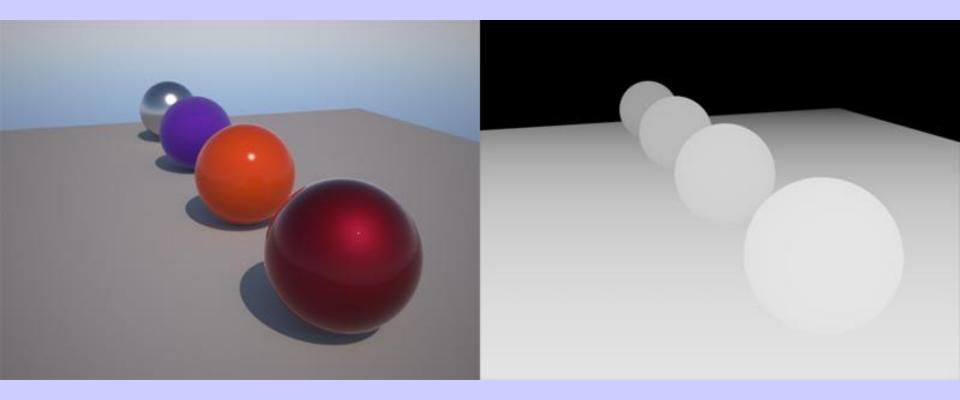

The color buffer

The z-buffer (= depth buffer)

# Z-buffer

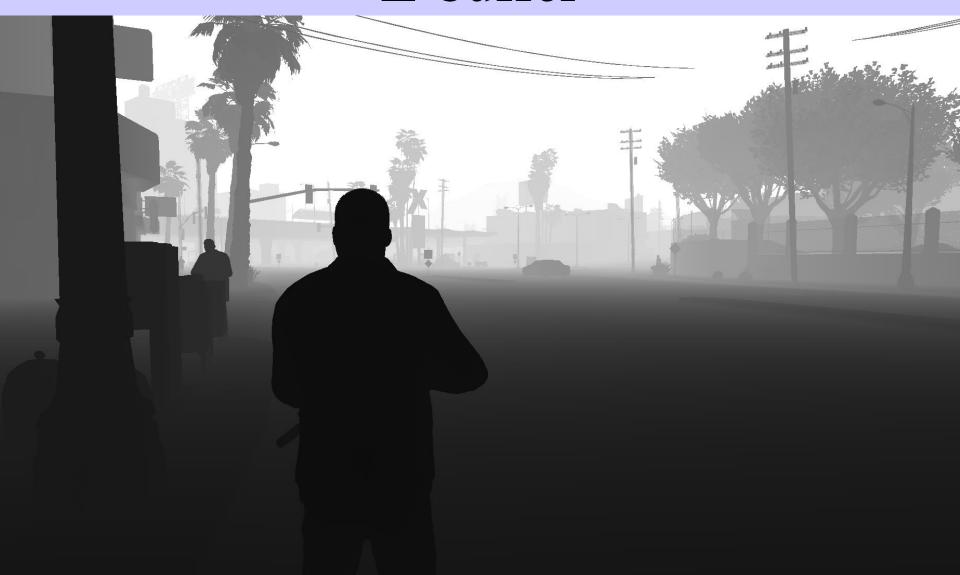

# Z-Buffer Algorithm

- Use a buffer called the z or depth buffer to store the depth of the closest fragment at each pixel rasterized so far
- If a new fragment's depth is closer to camera than pixel's z-buffer value,
  - -replace pixel's color and z-buffer value.

# The rasterizer stage

### **Double buffering:**

- We do not want to show the image until its drawing is finished.
- The front buffer is displayed
- The back buffer is rendered to

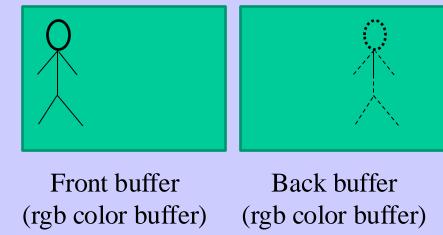

Latest fully finished drawn frame.

Color buffer we draw to.

Not displayed yet.

- When new image has been created in back buffer, swap the Front-/Back-buffer pointers.
- Use vsync. Else, screen tearing will occur...
  i.e., when the swap happens in the middle of the screen with respect to the screen refresh rate.

# The rasterizer stage

### Double buffering – screen tearing:

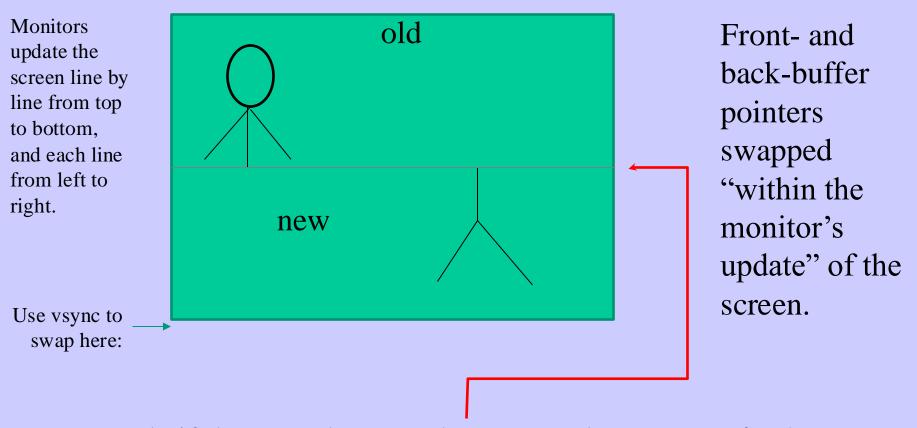

Example if the swap happens here (w.r.t the screen refresh rate). Solution: use vsync to swap buffers after monitor has updated the full screen. See page 1011-1012.

# Screen Tearing

Swapping

back/front buffers

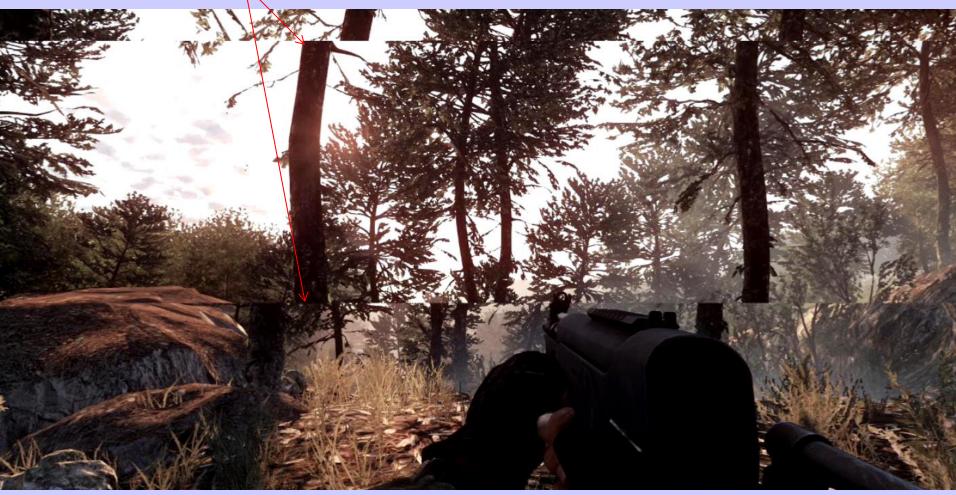

Screen tearing is solved by using V-Sync.

V-Sync: swap front/back buffers during vertical blank (vblank) instead.

vblank

# Screen Tearing

- Despite the gorgeous graphics seen in many of today's games, there are still some highly distracting artifacts that appear in gameplay despite our best efforts to suppress them. The most jarring of these is screen tearing. Tearing is easily observed when the mouse is panned from side to side. The result is that the screen appears to be torn between multiple frames with an intense flickering effect. Tearing tends to be aggravated when the framerate is high since a large number of frames are in flight at a given time, causing multiple bands of tearing.
- Vertical sync (V-Sync) is the traditional remedy to this problem, but as many gamers know, V-Sync isn't without its problems. The main problem with V-Sync is that when the framerate drops below the monitor's refresh rate (typically 60 fps), the framerate drops disproportionately. For example, dropping slightly below 60 fps results in the framerate dropping to 30 fps. This happens because the monitor refreshes at fixed internals (although an LCD doesn't have this limitation, the GPU must treat it as a CRT to maintain backward compatibility) and V-Sync forces the GPU to wait for the next refresh before updating the screen with a new image. This results in notable stuttering when the framerate dips below 60, even if just momentarily.

# A Swap Chain

Tripple buffering - or even more intermediate buffers

So, GPU does not have to wait until the swap for starting rendering the next frame.

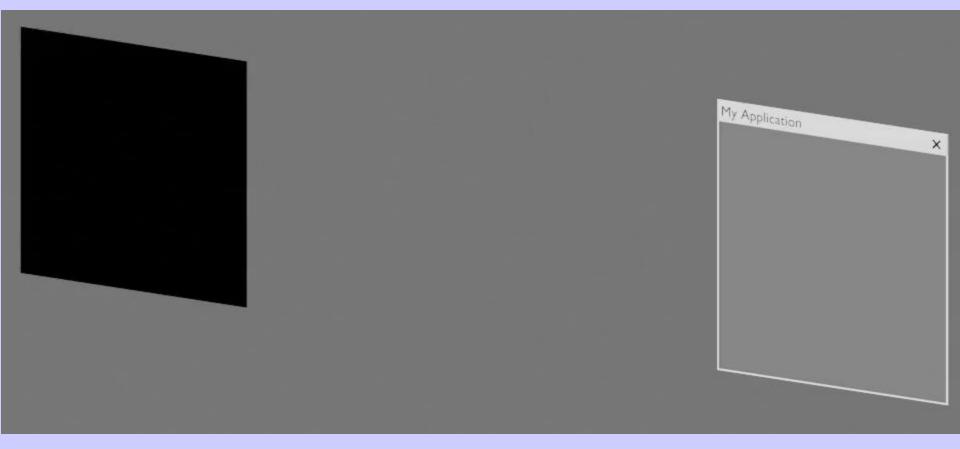

## What is important:

- Understand the Application-, Geometry- and Rasterization Stage
- Correlation to hardware
- Z-buffering, double buffering, screen tearing

# Simple Application...

```
#ifdef WIN32
#include <windows.h>
#endif
#include <GL/glut.h>
static void drawScene(void)
   glColor3f(1,1,1);
   glBegin(GL_POLYGON);
        glVertex3f( 4.0, 0, 4.0);
        glVertex3f( 4.0, 0,-4.0);
        glVertex3f(-4.0, 0,-4.0);
   glEnd();
```

# OLD WAY OpenGL 1.1

// This also includes gl.h

Usually this and next 2 slides are put in the same file main.cpp

# Simple Application

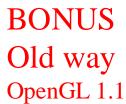

```
void display(void)
   glClearColor(0.2, 0.2, 0.8, 1.0);
                                         // Set clear color
   glClear(GL_COLOR_BUFFER_BIT | GL_DEPTH_BUFFER_BIT); // Clears the color buffer
                                                                         and the z-buffer
   int w = glutGet((GLenum)GLUT_WINDOW_WIDTH);
   int h = glutGet((GLenum)GLUT_WINDOW_HEIGHT);
   glViewport(0, 0, w, h);
                                         // Set viewport
   glMatrixMode(GL_PROJECTION);
                                         // Set projection matrix
   glLoadIdentity();
    gluPerspective(45.0,w/h, 0.2, 10000.0); // FOV, aspect ratio, near, far
    glMatrixMode(GL_MODELVIEW);
                                         // Set modelview matrix
   glLoadIdentity();
   gluLookAt(10, 10, 10,
                                         // look from
          0, 0, 0,
                                         // look at
          0, 0, 1);
                                         // up vector
   drawScene();
   glutSwapBuffers(); // swap front and back buffer. This frame will now been displayed.
```

# Changing Color per Vertex old way

**BONUS** OpenGL 1.1

```
static void drawScene(void)
  // glColor3f(1,1,1);
  glBegin(GL_POLYGON);
       glColor3f(1,0,0);
       glVertex3f( 4.0, 0, 4.0);
       glColor3f(0,1,0);
       glVertex3f( 4.0, 0,-4.0);
       glColor3f(0,0,1);
       glVertex3f(-4.0, 0,-4.0);
  glEnd();
```